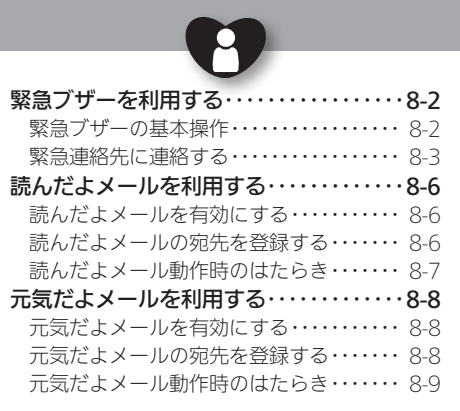

# **WX02SH**

安心機能

<span id="page-1-0"></span>● 緊急ブザーを利用する まちゅう マンス マンデーを鳴らし、周りの人や緊急連絡先にお知らせ

外出先で急に体調に異変が起きた ときなどに、ブザーを鳴らして周 囲に伝えることができます。 また、ご家族など、あらかじめ登録 しておいた相手(緊急連絡先)に自 動的に電話をかけたり、位置情報 をメールで伝えたりすることがで きます。

●送信されるメールの内容は、自動的 に設定される定型文になります。ご 自分で変更することはできません。

緊急ブザーについてのご注意 ●緊急ブザーの音量は調節できません。 ●耳元などで緊急ブザーを鳴らさな いでください。耳に影響を与える可 能性があります。

- ●緊急ブザーは、犯罪防止や安全を保 証するものではありません。
- ●次のときは、竪急ブザーは鳴りません。
	- ,「設定初期化」/「完全消去+初期 化」中
	- ■ソフトウェア更新中
	- ■雷源起動中/雷源終了中

緊急ブザーの基本操作

■ 緊急ブザーを鳴らす 緊急ブザーキーを長く押します。

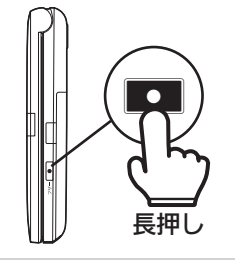

■ 竪急ブザーを止める

緊急ブザーキー(またはその他の いずれかのキー)を押します。

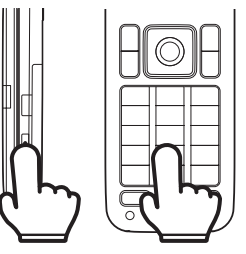

オープンポジションで操作したとき .次のような画面が表示されます。 「はい」を選び●を押すと、緊急ブ ザーが鳴ります。

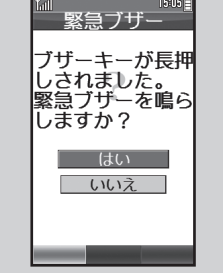

### <span id="page-2-0"></span>緊急連絡先に連絡する

電話帳から、最大2名を緊急連絡先 として登録することができます。 緊急ブザー動作時には、相手の電 話帳の登録内容によって、本機は 次のようなはたらきをします。

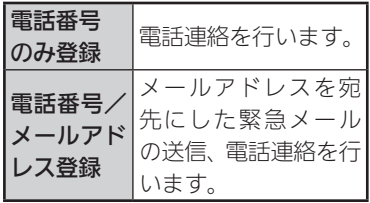

- ●電話帳に複数の電話番号やメール アドレスが登録されているときは、 それぞれ1件目の電話番号やメー ルアドレスが対象となります。
- ●メールアドレスのみが登録されて いる電話帳は、緊急連絡先には登録 できません。
- ●「110」、「118」、「119」の緊急通報 番号は登録できません。

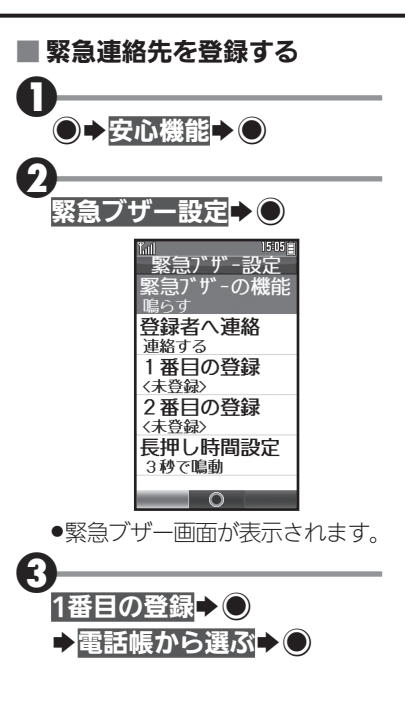

 $\boldsymbol{\Theta}$ 登録する電話帳選択→● ●1番目の緊急連絡先の登録が完 了します。 2番目の緊急連絡先を登録する 4のあと2番目の登録→●◆4 緊急連絡先を解除する 2のあと解除する番号選択→●→ 登録を解除する→◎→はい→◎

#### 緊急ブザーを利用する

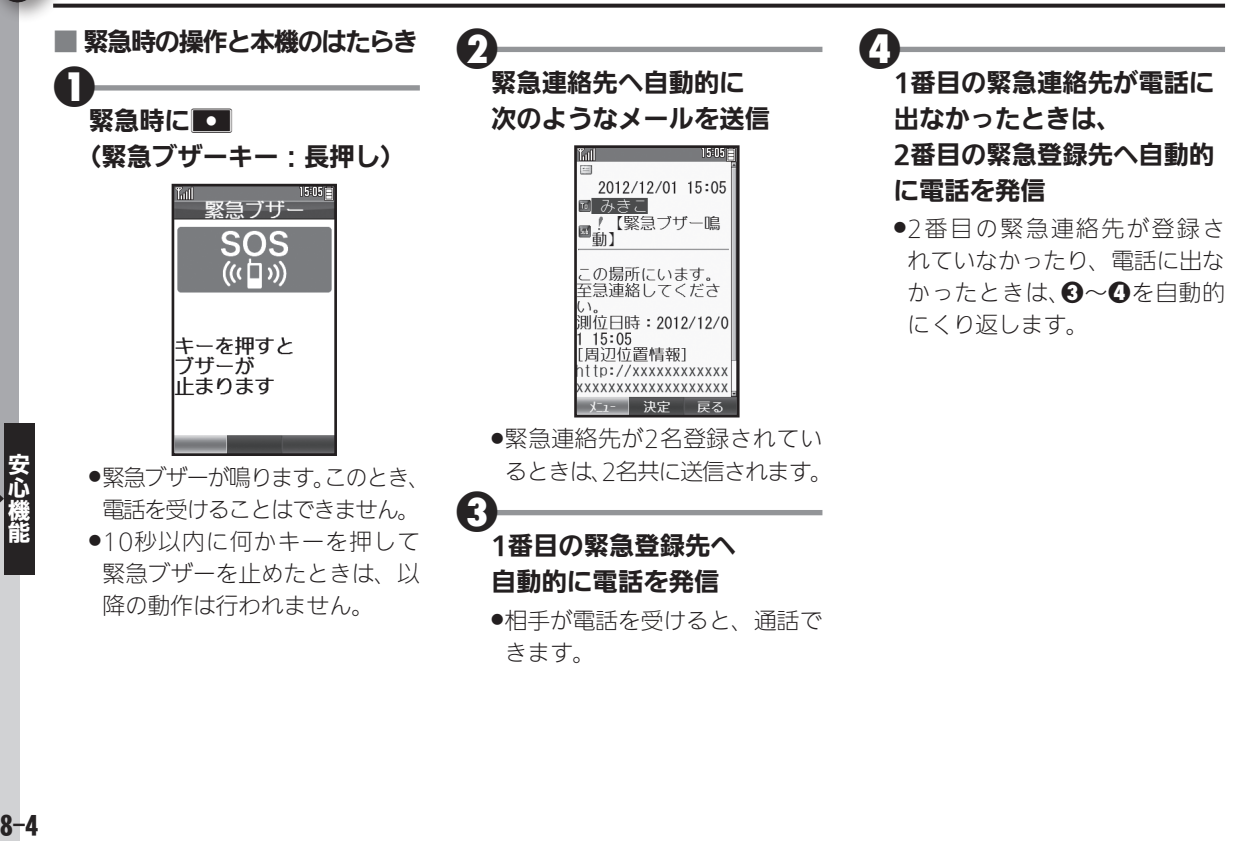

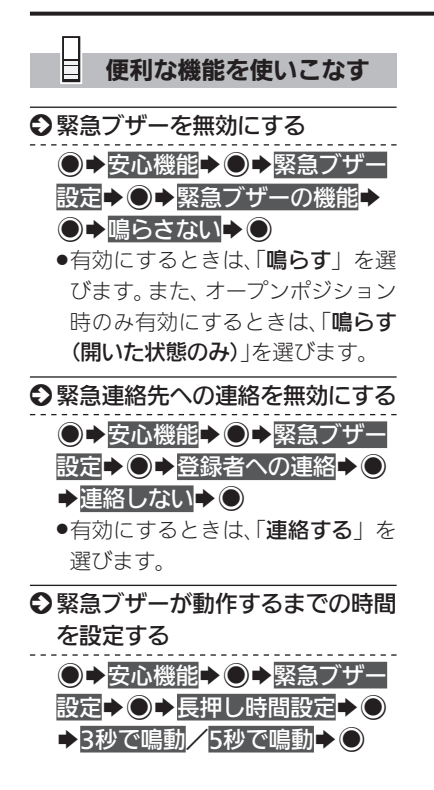

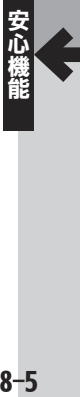

# <span id="page-5-0"></span>↑ 読んだよメールを利用する スキーレント メールを読んだことを送信元に自動的にお知らせ

ご家族など、あらかじめ登録した 相手からのメールを読むと、自動 的にメールが返信されるように設 定することができます。

● 返信されるメールの内容は、自動的 に設定される定型文になります。ご 自分で変更することはできません。

読んだよメールを有効にする

●→安心機能→●

読んだよメール▶○

読んだよメール 託んだよ メール 送信相手の 〈未登録〉 送信相手2 〈未登録〉

●読んだよメール画面が表示され ます。

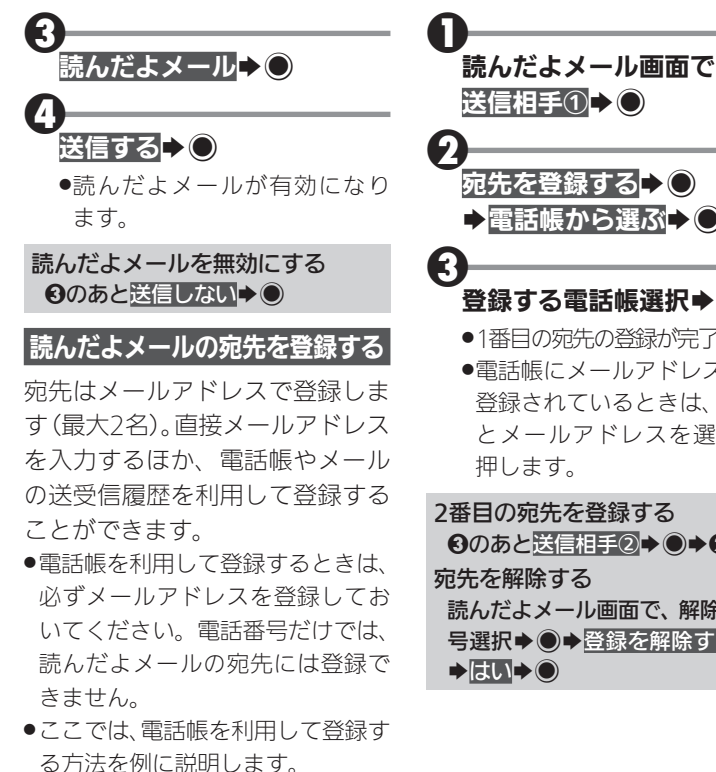

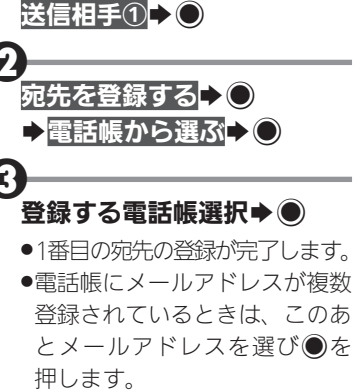

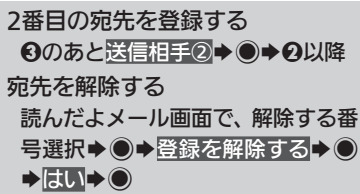

8-6安心機能  $8 - 6$   $\boldsymbol{0}$ 

2

# <span id="page-6-0"></span>読んだよメール動作時のはたらき

登録した宛先からのメールを読む (メール詳細画面を表示する)と、 自動的に次のような内容のメール を返信します。

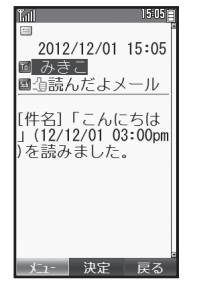

- ●返信のタイミングは、お使いの状況 によって異なります。
- ●自動返信したメールは、「送信BOX」 に保存されます。

Java™アプリを一時停止している とき

.Java™アプリが自動的に終了し、読 んだよメールが送信されます。

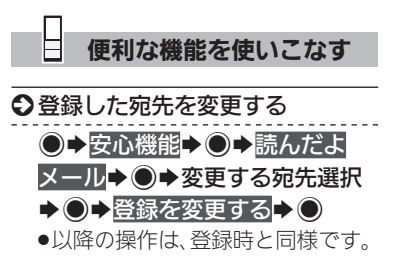

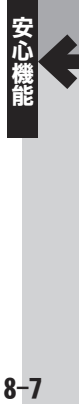

# <span id="page-7-0"></span>↑ 元気だよメールを利用する みんじょう すいしゅう あきゅうしょことを自動的にお知らせ

1日の最初に本機を使用したとき、 あらかじめ登録した相手に、自動 的にメールでお知らせすることが できます。 ●送信されるメールの内容は、自動的

に設定される定型文になります。ご 自分で変更することはできません。

元気だよメールを有効にする  $\boldsymbol{0}$ ●→安心機能→● 2 元気だよメール▶○ 元気だよメール 元気だよメール 送信相手の 〈未登録〉 送信相手2 〈未登録〉

●元気だよメール画面が表示され ます。

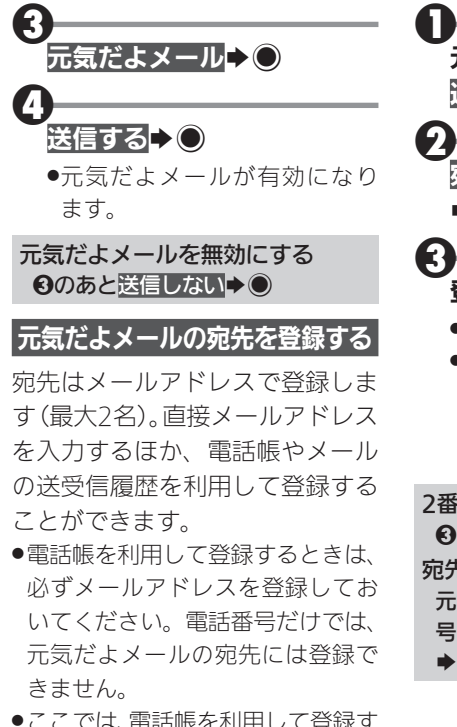

る方法を例に説明します。

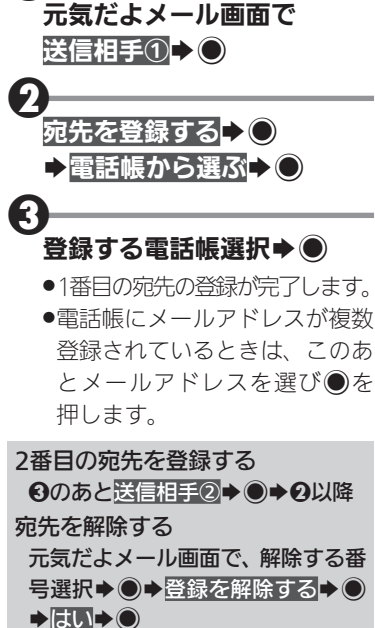

8-8安心機能  $8 - 8$ 

## <span id="page-8-0"></span>元気だよメール動作時のはたらき

午前0時以降に、電源が入っている 状態で、本機をクローズポジショ ンからオープンポジションにす ると、自動的に次のような内容の メールを送信します。

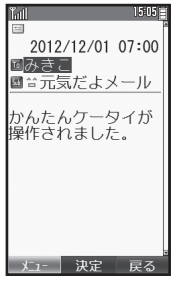

- ●1日最大1回送信されます。
- ●送信のタイミングは、お使いの状況 によって異なります。
- ●自動送信したメールは、「送信BOX」 に保存されます。

#### 電源投入時のご注意

●雷源を入れたあと、待受画面が表 示されるまでの間に本機を開閉 すると、元気だよメールが送信さ れないことがあります。

## Java™アプリを一時停止している とき

.Java™アプリが自動的に終了し、元 気だよメールが送信されます。

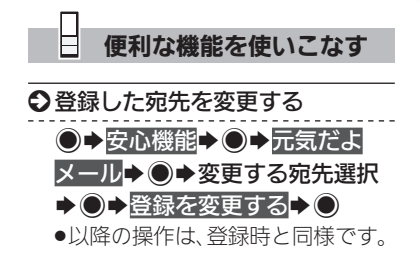